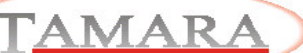

**DEBUGHT**<br>tig Nor Did<br>Jonas Zill

# **Tamara Archiv Volltexteditor**

## **Funktionaliät:**

In Tamara Archivsystemen mit Volltextoption erweitert der Volltexteditor den Einsatzbereich der Volltextrecherche.

Die Möglichkeiten im einzelnen

- Volltext kontrollieren
- Volltext bearbeiten
- 
- neuen Volltext hinzuzufügen Volltext zur Weiterverarbeitung nutzen

#### **Volltext kontrollieren:**

Bisher konnte nach Volltext (explizit oder in Verbindung mit Struktur-Feldern) gesucht werden.

Über eine Textvorschau wurde der Textbereich rund um die Textfundstelle angezeigt. Damit war zumindest teilweise eine Kontrollmöglichkeit des Volltextinhaltes gegeben. Mit dem Volltexteditor kann nun unabhängig von der Volltextsuche jeder Volltextinhalt direkt angezeigt und kontrolliert werden.

# **Volltext bearbeiten**:

- 1. Die komplette Volltextinformation zu jedem
- Dokument ist seitenweise verfügbar
- 2. Über den Volltexteditor können sowohl Änderungen durchgeführt als auch neue, zusätzliche
	- Informationen eingegeben werden
- 3. Suchen sowie Suchen/Ersetzen ist möglich<br>4. Damit können auch Stichworte eingegeben
- 4. Damit können auch Stichworte eingegeben werden
- 5. Unterstützung von Copy & Paste

#### **Neuen Volltext hinzufügen**

Für Dokumente, die aus irgendeinem Grund keinen Volltext haben, lassen sich Textdateien als Volltext hinzu laden. Damit ist es auch möglich, beliebige Informationen dem Dokument zuzuordnen, selbst wenn die Volltextinformation nicht aus dem Dokument selbst gewonnen wird!

## **Volltext zur Weiterverarbeitung nutzen:**

Der Volltext kann per Copy & Paste für die Weiterbearbeitung in anderen Dokumenten genutzt werden

#### **Details:**

Die Aktivierung des Volltexteditors erfolgt über das Kontextmenü der rechten Maustaste im Anzeigegrid. Der Editor kann für Benutzergruppen freigeschaltet werden.

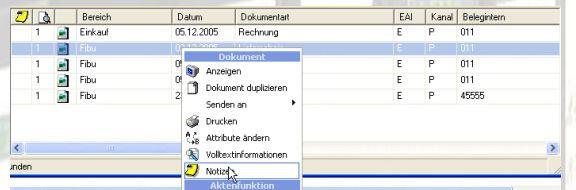

Die Volltextinformation wir in einem Editorfenster seitenweise angezeigt:

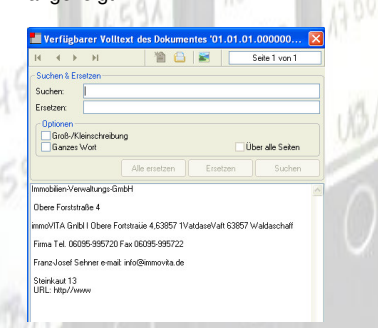

Eine Anzeige der Seite neben der Volltextinformation ist möglich.

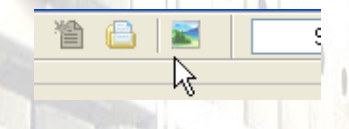

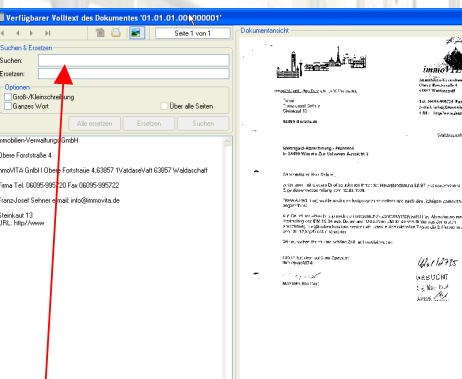

Seiten weises Blättern im Volltext. Suchen und Ersetzen auf allen Seiten eines Dokumentes

 $\bar{\alpha}$ 

 $\mathfrak{C}\mathfrak{C}\mathfrak{C}''$  $\frac{1}{2}$ 

#### **Fazit:**

Die Arbeit mit (Voll-) Textinformationen bekommt mit dem Volltexteditor einen höheren Stellenwert. Einserseits lässt sich aktiv die Qualität der Volltextinformation verbessern. Andererseits gibt es zusätzliche Möglichkeiten, weitergehende Informationen zum Dokument zu erstellen und zu verwalten.

Diese Art der Verwendung von Text als Dokument beschreibender Information eröffnet in Verbindung mit organisatorischen Maßnahmen ein weites Feld sinnvoller Einsatzbereiche.